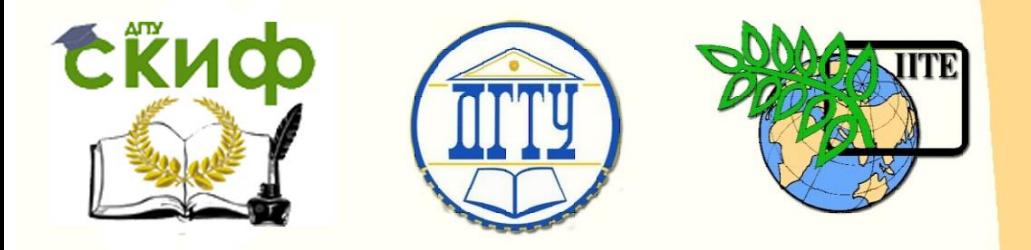

ДОНСКОЙ ГОСУДАРСТВЕННЫЙ ТЕХНИЧЕСКИЙ УНИВЕРСИТЕТ

УПРАВЛЕНИЕ ДИСТАНЦИОННОГО ОБУЧЕНИЯ И ПОВЫШЕНИЯ **КВАЛИФИКАЦИИ** 

Кафедра «Робототехника и мехатроника»

# **Учебно-методическое пособие**

по дисциплинам

«Оборудование роботизированных производств» «Подготовка производства мехатронных и роботизированных узлов»

**«Назначение, состав и технологические возможности роботизированного технологического комплекса ТПК 125ВН2»**

> Автор Череватенко В.А.

Ростов-на-Дону, 2017

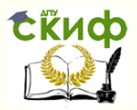

# **Аннотация**

Изложена методика наладки токарного роботизированного комплекса на обработку деталей типа тел вращения. Рассмотрены особенности конструкции и эксплуатации комплекса.

Предназначены для бакалавров направления 15.03.06 "Мехатроника и робототехника".

# **Автор**

доцент кафедры «РиМ» Череватенко В.А.

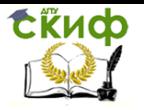

Назначение, состав и технологические возможности роботизированного технологического комплекса ТПК 125ВН2

# **Оглавление**

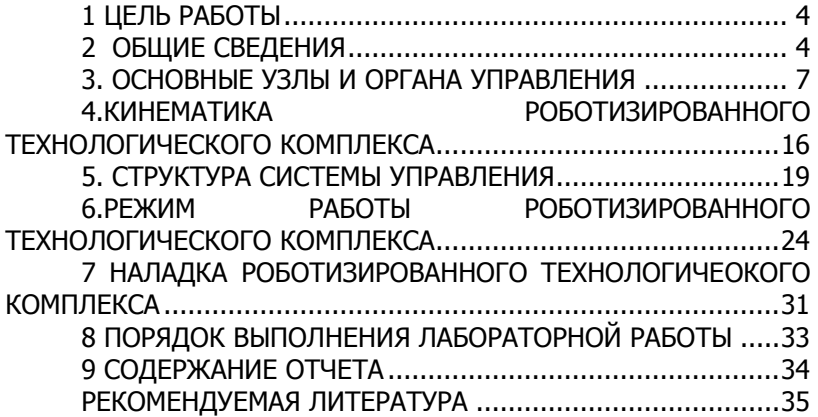

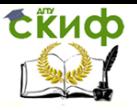

Назначение, состав и технологические возможности роботизированного технологического комплекса ТПК 125ВН2

# **1 ЦЕЛЬ РАБОТЫ**

<span id="page-3-1"></span><span id="page-3-0"></span>Целью работы является приобретение навыков наладки токарных роботизированных технологических комплексов на обработку различных деталей.

# **2 ОБЩИЕ СВЕДЕНИЯ**

#### **2.1 Назначение и область применения комплекса**

Роботизированный технологический комплекс состоит **из** токарного станка высокой точности с ЧПУ мод. ТПК-125ВН2 и робота мод. РП-901.

На станке можно производить расточку и обработку цилиндрических, конических и фасонных поверхностей, нарезание крепежной резьбы резцом, проточку канавок, подрезку торцов.

Пневматический робот мод. PII-90I предназначал для захвата заготовки из магазина, перемещения и установки в токарный патрон, а после обработки - захвата обработанной детали в патроне, перемещения и укладки её в тот же магазин.

Для обеспечения наивысшей точности обработки на комплексе и увеличения времени сохранения точностных параметров станка рекомендуется глубину резания устанавливать не более 0,5**мм** на сторону.

Программное управление комплексом позволяет обрабатывать детали сложного профиля с большим количеством переходов **<sup>в</sup>** автоматическом режиме, что является экономически выгодным для многономенклатурного серийного и мелкосерийного производства.

Станок укомплектован системой ЧПУ типа Н22-1МТ1. В режиме автоматического управления станок может работать одновременно по двум координатам с автоматической сменой инструмента.

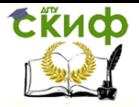

Назначение, состав и технологические возможности роботизированного технологического комплекса ТПК 125ВН2

#### **2.2 Основные технические данные и характеристики комплекса**

 $\sim$ 

2.2.1Техническая характеристика станка

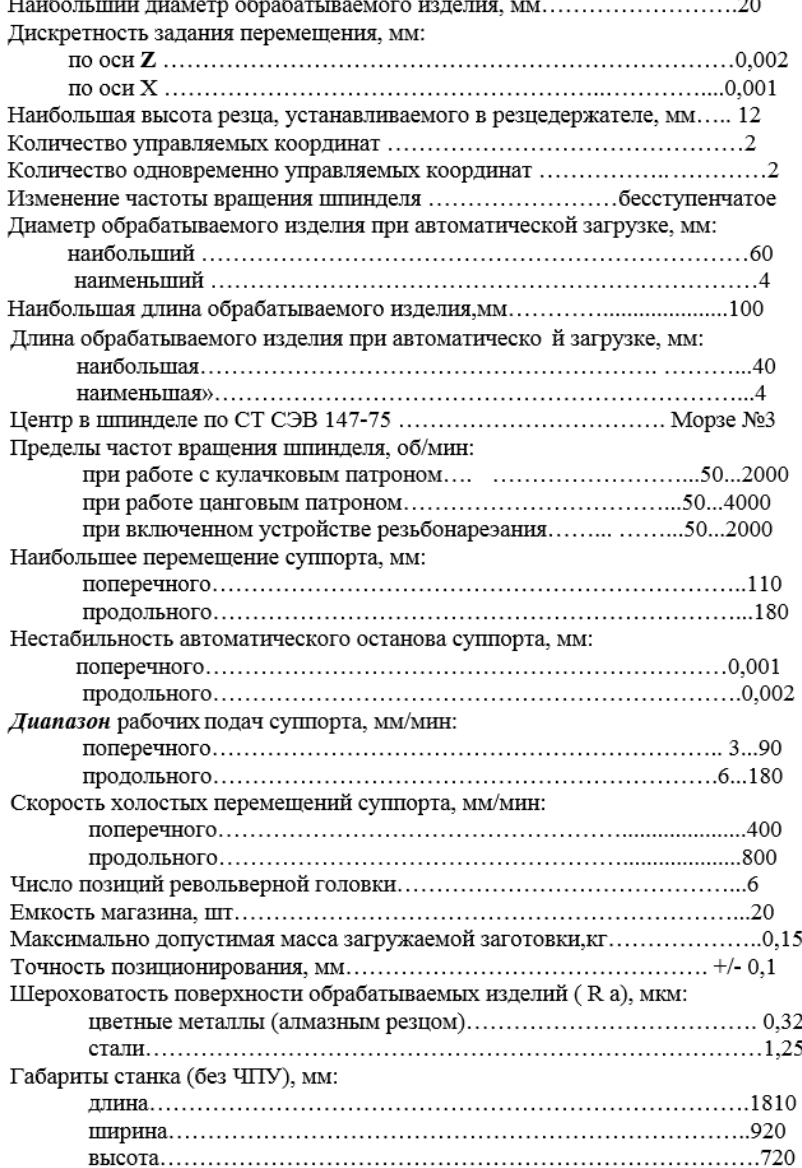

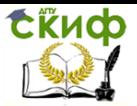

#### 2.2.2 Техническая характеристика электрооборудования станка

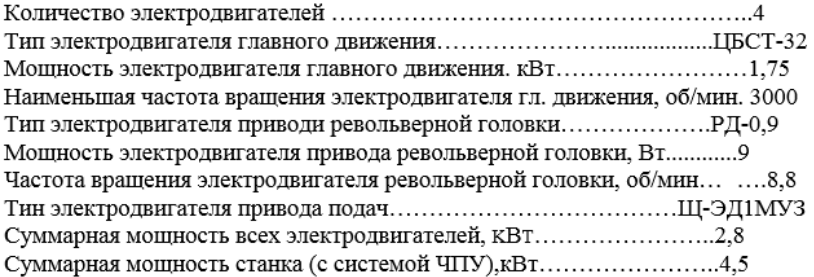

#### 2.2.3 Техническая характеристика робота

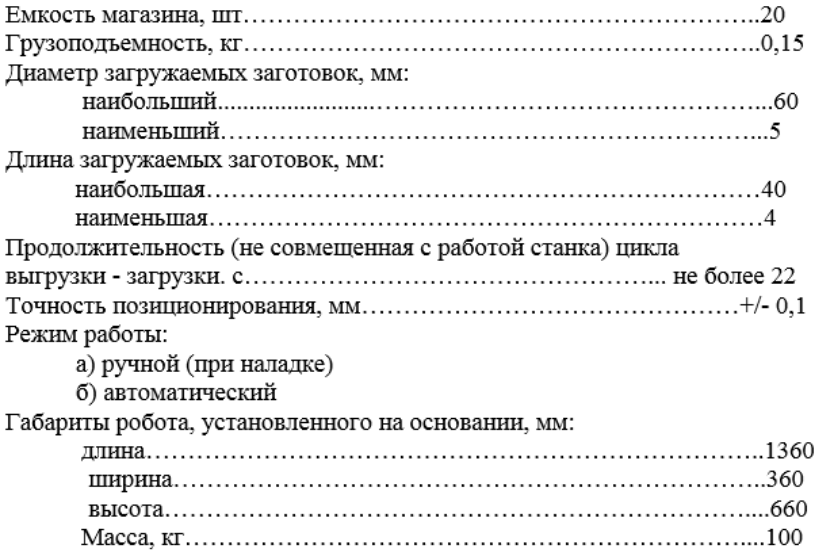

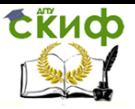

Назначение, состав и технологические возможности роботизированного технологического комплекса ТПК 125ВН2

#### 2.2.4 Техническая характеристика устройства ЧПУ модели H22-IMT1

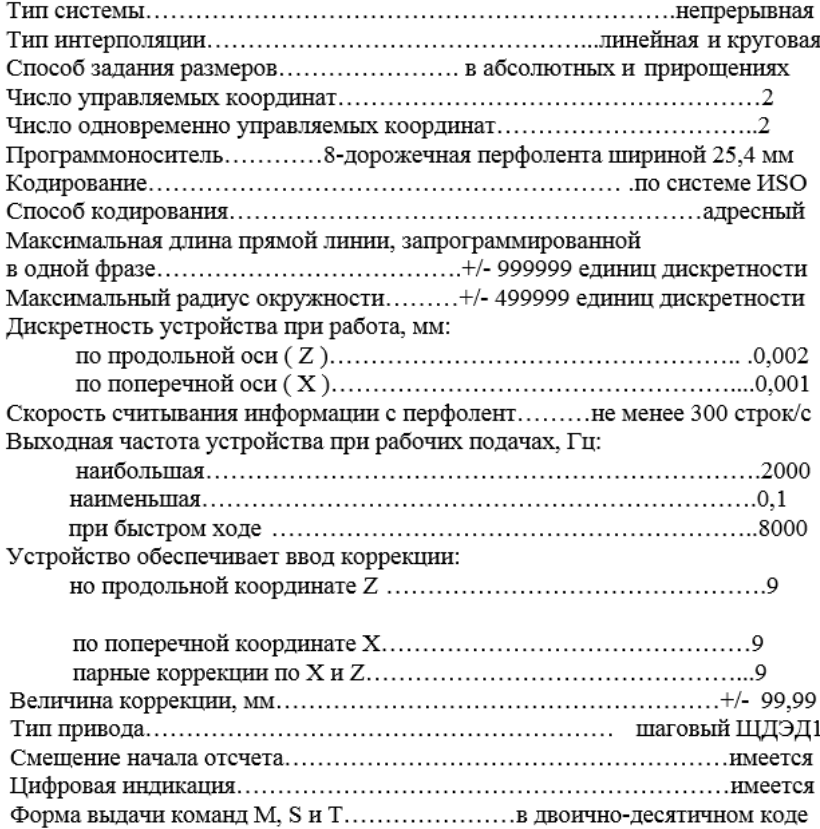

# <span id="page-6-0"></span>**3. ОСНОВНЫЕ УЗЛЫ И ОРГАНА УПРАВЛЕНИЯ**

Общий вид роботизированной технологического комплекса показан на рис.1, где : I - бабка передняя; 2 - патрон кулачковый; 3 - ограждение; 4 - станина; 5 - головка револьверная; 6 - плита фундаментная; 7 - суппорт двухкоординатный С-2К; 8- робот пневматический H1-90I; 3- пневмооборудование; 10 - электрооборудование; 11 - пульт управления станка; 12 - пульт управления роботом; 13 - система ЧПУ H22-IMTI.

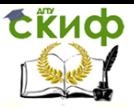

Назначение, состав и технологические возможности роботизированного технологического комплекса ТПК 125ВН2

#### **3.1 Станина**

Станина 4 представляет собой чугунную отливку коробчатой формы, усиленную внутренними продольными и поперечными ребрами. На станине устанавливается передняя бабка 1, двухкоординатный суппорт 7. Основанием станина крепится к фундаментной плите 6.

#### **3.2 Передняя бабка**

Передняя бабка I предназначена для крепления обрабатываемой детали, передачи ей вращательного движения.

Передняя бабка состоит из трех основных частей: шпиндельного узла; привода-коллектора; резьбонарезного устройства.

### **3.3 Шпиндельный узел**

Представляет (рис.2) собой стальной стакан 13, который **закрепляется** в чугунном прямоугольном корпусе 12 передней **баб**ки, в стакане монтируется шпиндель 14 на высокоточных подшипниках качения. Передняя опора шпинделе - жесткий триплекс из двух радиальных подшипников 2 класса точности (для восприятия осевой двухсторонней нагрузки) и одного радиального роликового **двухрядного** подшипника с внутренним коническим отверстием .

Задняя опора - радиальный роликовый двухрядный подшипник, плавающий в осевом направлении с целью компенсации температурных колебаний.

На левом конце шпинделя закреплена шестерня 15, вращение от которого передается на фотоэлектрический датчик СИФ-3, служащий для нарезания резьбы на станке.

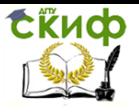

Назначение, состав и технологические возможности роботизированного технологического комплекса ТПК 125ВН2

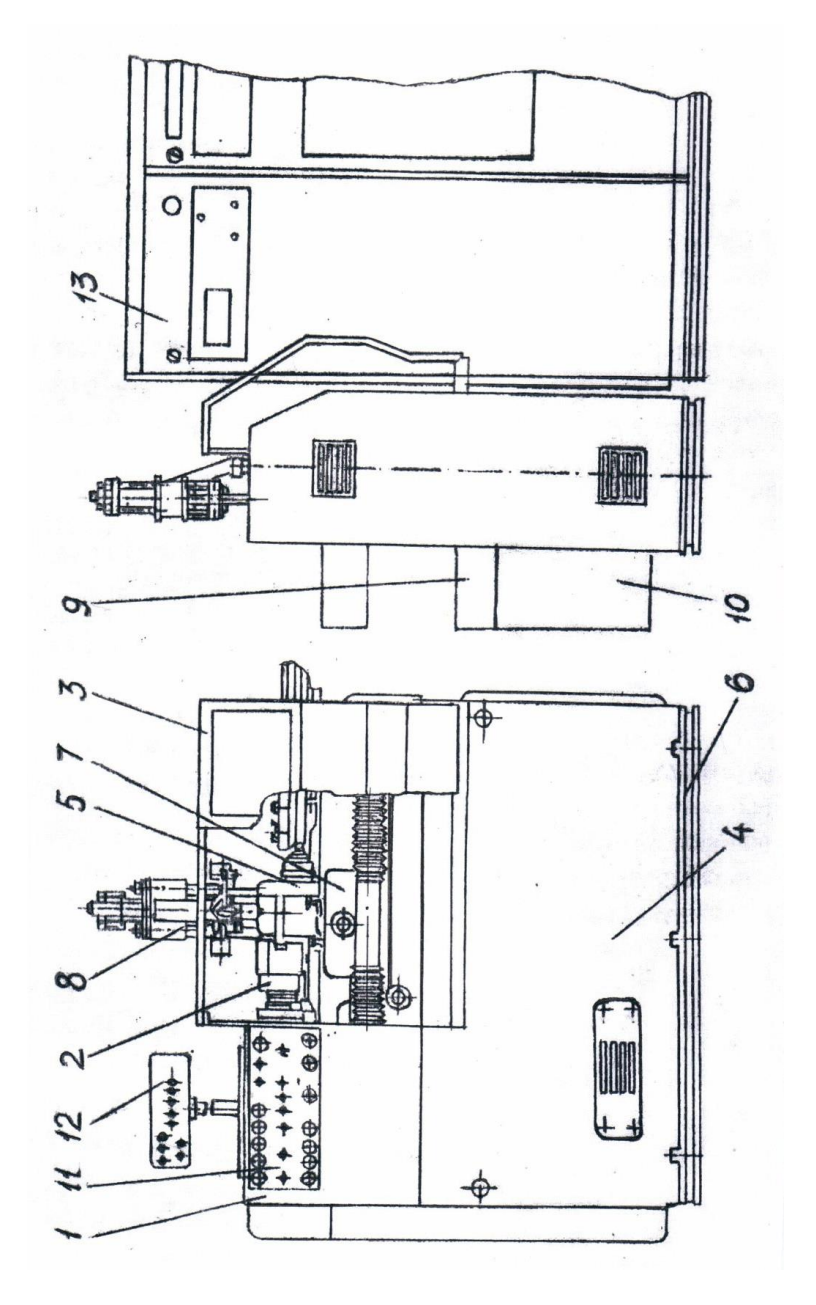

Рисунок 1 – Роботизированный технологический комплекс ТПК 125ВН2

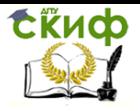

Назначение, состав и технологические возможности роботизированного технологического комплекса ТПК 125ВН2

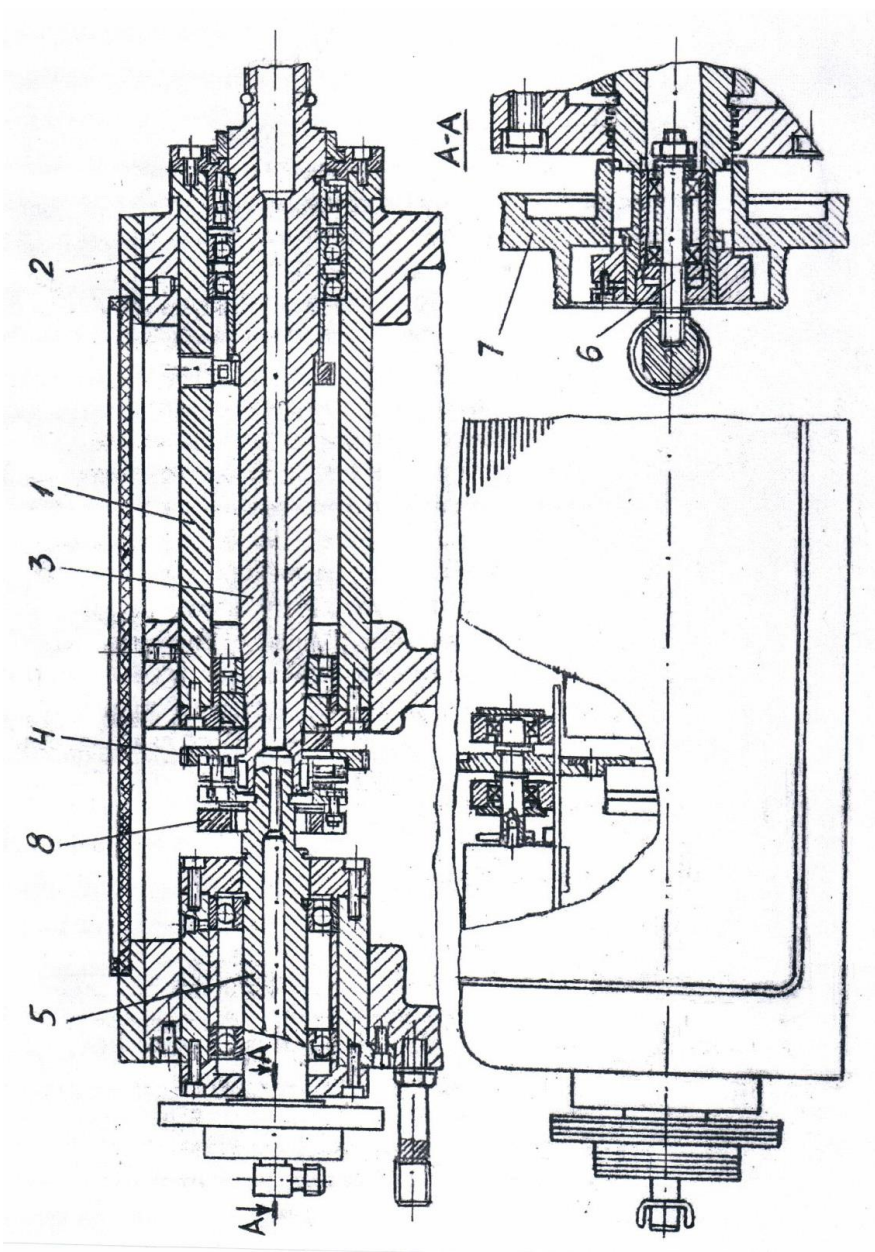

Рисунок 2 – Шпиндельный узел

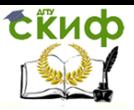

Назначение, состав и технологические возможности роботизированного технологического комплекса ТПК 125ВН2

#### **3.4 Привод-коллектор**

Предназначен для снятия усилия натяжения приводного реши с высокоточного шпинделя, обеспечения герметичности соединения шпинделя с магистралью сжатого воздуха и для фиксации углового положения шпинделя при установке патрона кулачкового.

Привод-коллектор состоит из пустотелого шпинделя I на двух опорах качения. В шпиндель коллектора на двух радиальных подшипниках устанавливается неподвижный воздух - подводной штуцер.

К штуцеру крепится переходник для подвода воздуха из сети.

На левом шпинделе I закреплен приводной двухступенчатый шкив 7, а на правом конце закреплена полумуфта 2 для передачи вращения(см.рис.2).

#### **3.5 Револьверная головка**

Револьверная головка 5 (см. рис.1) выполнена в виде разъемного корпуса, внутри которого расположена втулка. Проходящий через втулку вал вращается на двух радиальных подшипниках класса 5. К фланцу вала винтом крепится съемная планшайба, имеющая шесть пазов для крепления резцов. К другой стороне фланца вала крепится кольцо с шестью зубьями, которые служат для фиксации планшайбы на каждой позиции. За счет увеличения осевого натяга, который регулируется гайкой, возможна выборка радиального зазора.

Жесткость и надежность головки повышается за счет установки в корпусе пневмопоршня с клиновым зажимом, действующим на храповик, установленный на валу головки.

### **3.6 Кулачковый патрон**

Кулачковый патрон 2 (см. рис.1) обеспечивает зажим обрабатываемых деталей с помощью сменных кулачкой.

Конструкция патрона и технология его изготовления позволяют кулачкам разжиматься до 1,2 мм по диаметру, сохраняя точность.

#### **3.7 Суппорт двухкоординатный**

Двухкоординатный суппорт 7 (см. рис1) представляет собой чугунное основание, на котором крепятся две направляющие планки прямоугольной формы, по которым на роликах перемещается продольный суппорт.

Аналогично к верхней части продольного суппорта перпен-

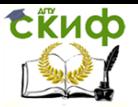

дикулярно к его продольным направляющим крепятся две направляющие планки прямоугольной формы, по которым также на роликах перемещается поперечный суппорт в поперечном направлении.

От загрязнения направляющие защищены поливинилхлоридными гармошками. Соединение «винт-гайка» беззазорное с предварительным натягом, осуществляемым тарельчатой пружиной.

Для ограничения движения суппортов имеются микропереключатели, которые отключают привод при подходе суппортов к крайнему положению.

Привод двухкоординатного суппорта выполнен в виде разъемного корпуса, внутри которого расположена шестеренная передача, Соединение электродвигателя с валом-шестерней осуществляется беззазорной упорной муфтой.

Наибольшее перемещение продольного суппорта - 210 мм, поперечного – 110 мм. Цена деления продольного лимба - 0,010 мм, поперечного - 0,005 мм. Цена деления продольного нониуса - 0,002 мм, поперечного - 0,001 мм. Число оборотов выходного вала при рабочих подачах - 0...60 об/мин, при ускоренных перемещениях **(в** режиме разгона) - 240 об/мин.

#### **3.8 Пульт управления станка**

Управление станком может производиться как с пульта 11 (см. рис.1), расположенного на самом станке, так и пульта размещенного на устройстве числового программного управления.

Пульт управления станка показан на рис.3, где:

1- регуляторы «ЧАСТОТА ВРАЩЕНИЯ ШПИНДЕЛЯ В **АВ**ТОМАТИЧЕСКОМ РЕЖИМЕ»; 2- переключатель «ПНЕВМОПАТРОН - МЕХАНИЧЕСКИЙ ПАТРОН»; 3 - переключатель «НАПРАВЛЕНИЕ ВРАЩЕНИЯ ШПИНДЕЛЯ» 4 - регулятор «ЧАСТОТА ВРАЩЕНИЯ ШПИНДЕЛЯ»; 5 - кнопка «ПУСК ШПИНДЕЛЯ"; 6 - переключатель «РАЗЖИМ ПНЕВМОПАТРОНА»; 7 - тумблер «ВКЛЮЧЕНИЕ МЕСТНОГО ОСВЕЩЕНИЯ»; 8 - кнопка «УПРАВЛЕНИЕ ПОВОРОТОМ РЕВОЛЬВЕРНОЙ ГОЛОВКИ»; 9 - переключатель «СКОРОСТЬ ПРОДОЛЫЮЙ И ПОПЕРЕЧНОЙ ПОДАЧ СУППОРТА»; 10 - переключатель «НАПРАВЛЕНИЕ ДВИЖЕНИЯ ПОПЕРЕЧЮГО СУППОРТА»; 11 - кнопка «УСКОРЕННОЕ ПЕРЕМЕЩЕНИЕ СУПП0РТА»; 12 - переключатель «НАПРАВЛЕНИЕ ДВИЖЕНИЯ ПРОДОЛЬНОГО СУППОРТА»; 13 - кнопка «УПРАВЛЕНИЕ ВКЛЮЧИТЬ»; 14 - переключатель режима работы «АВТОМАТ-НАЛАДКА»; 15 – кнопка «ПУСК ЦИКЛА В АВТОМАТИЧЕСКОМ

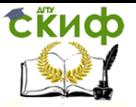

Назначение, состав и технологические возможности роботизированного технологического комплекса ТПК 125ВН2

РЕЖИМЕ»; 16 - кнопка «ВСЕ СТОП»; 17 - лампа «УПРАВЛЕНИЕ ВКЛЮЧЕНО»; 18 - лампа «СЕТЬ».

#### **Пульт управления роботом**

Пульт управления роботом 12 (см.рис.1) расположен на передней бабке станка. Общий вид пульта представлен на рис.4, где I - тумблер «ВКЛЮЧЕНИЕ И ВЫКЛЮЧЕНИЕ СЕТИ»; 2 - сигнальная лампа «ВКЛЮЧЕНИЕ СЕТИ»; 3 - сигнальная лампа «ПОЛОЖЕНИЕ ШАГОВОГО ИСКАТЕЛЯ»; 4 - кнопка «СБРОС» - установка шагового искателя в позицию "0"; 5 - кнопка «РАБОТА РОБОТА В АВТОМАТИЧЕСКОМ РЕЖИМЕ»; 6 ~ тумблер «РАБОТА КРОНШТЕЙНА»; 7 - тумблер «РАБОТА ГОЛОВКИ»; 8 - тумблер «РАБОТА МЕХАНИЗМОВ ПОВОРОТА НА 90 и 100°»; 9 - тумблер «РАБОТА МАГАЗИНА»; 10 - тумблер «ПЕРЕМЕЩЕНИЕ КАРЕТКИ»; 11 - сигнальная лампа «НАЛИЧИЕ НАПРЯЖЕНИЯ УПРАВЛЕНИЯ ШАГОВОГО ИСКАТЕЛЯ»; 12 - тумблер «ПЕРЕКЛЮЧЕНИЕ РЕЖИМА РАБОТ».

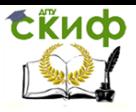

Назначение, состав и технологические возможности роботизированного технологического комплекса ТПК 125ВН2

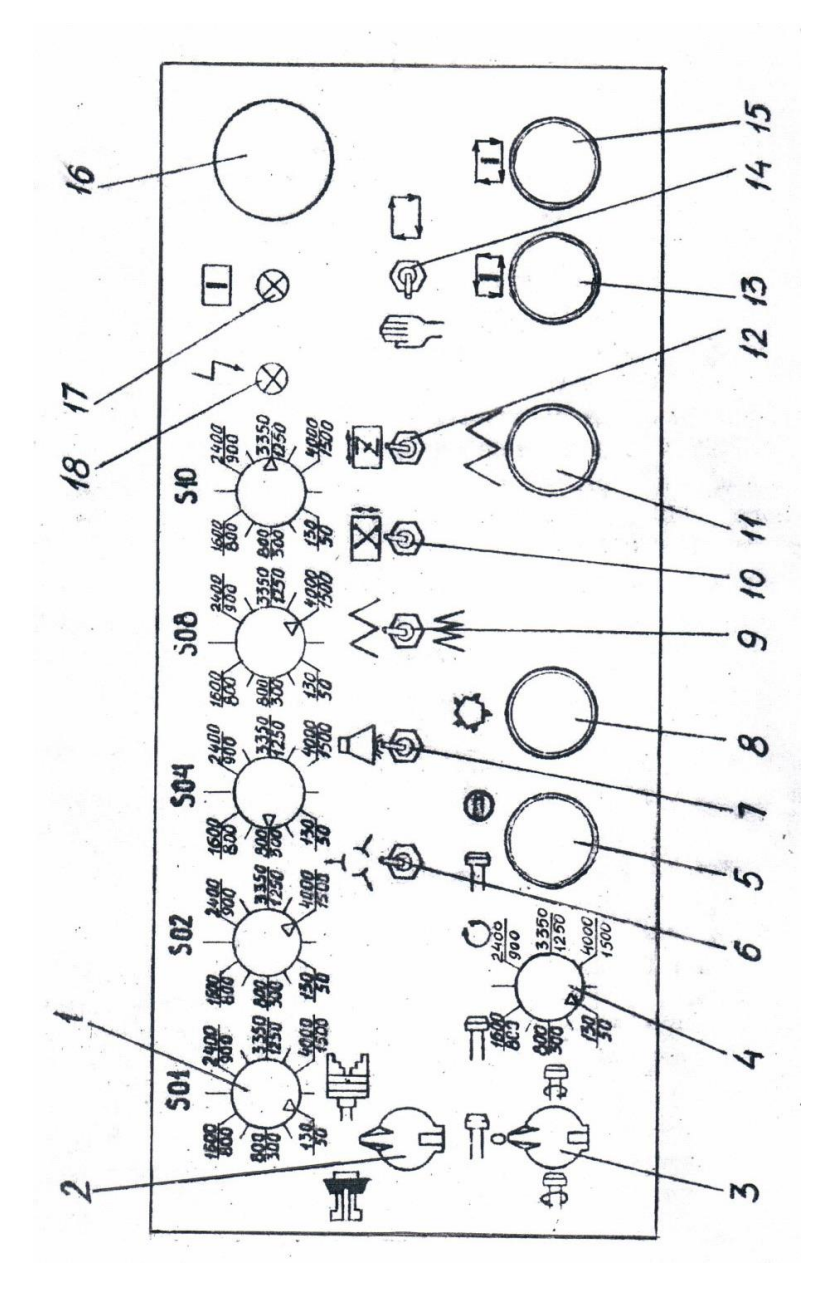

Рисунок 3 – Пульт управления станка

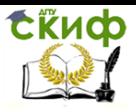

Назначение, состав и технологические возможности роботизированного технологического комплекса ТПК 125ВН2

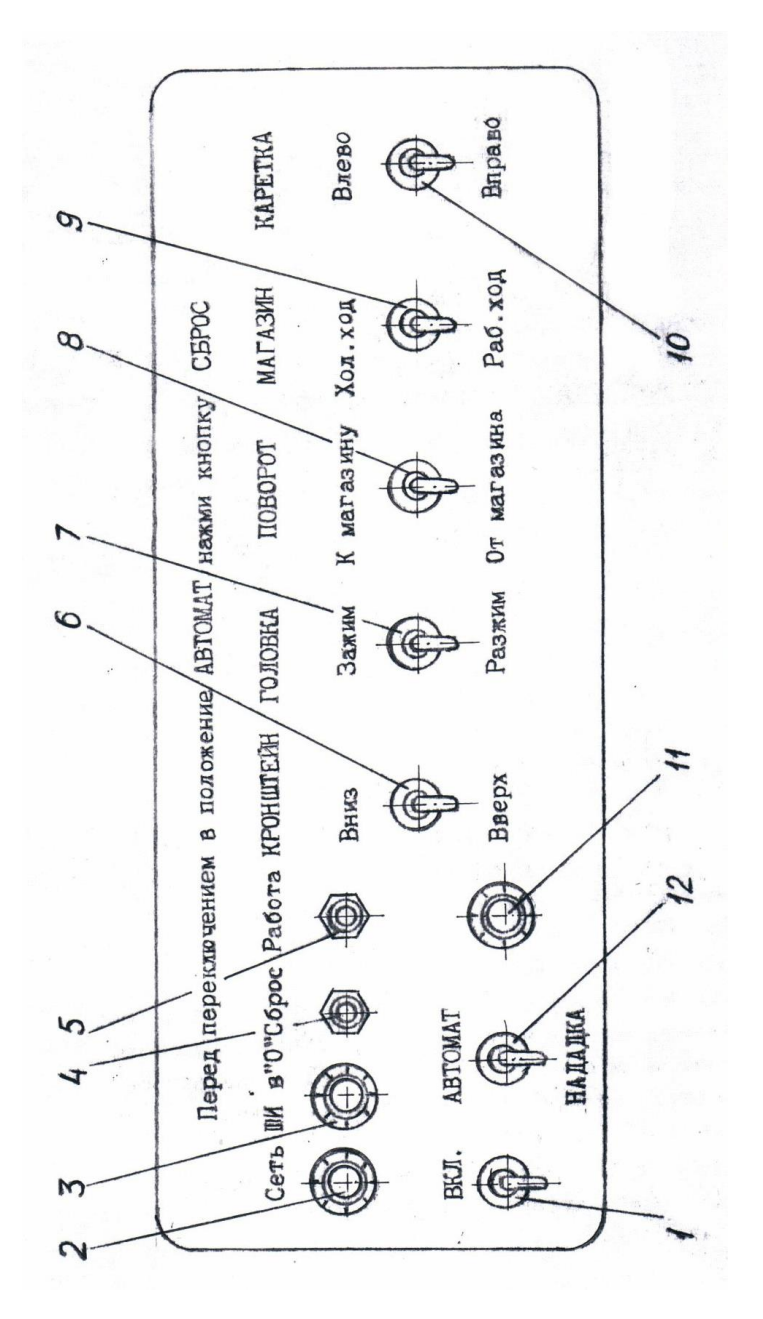

Рисунок 4 – Пульт управления робота

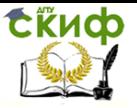

Назначение, состав и технологические возможности роботизированного технологического комплекса ТПК 125ВН2

## <span id="page-15-0"></span>**4. КИНЕМАТИКА РОБОТИЗИРОВАННОГО ТЕХНОЛОГИЧЕСКОГО КОМПЛЕКСА**

#### **4.1 Привод главного движения станка**

От электродвигателя I (рис.5) постоянного тока, работающего совместно с тиристорным преобразователем, вращение передается шпинделю посредством поликлиновой двухступенчатой передачи (шкив 2 и 3), обеспечивающей при переналадке станка возможность ручного переключения поддиапазонов частоты вращения от 50...4000 об/мин. до 50...1500 об/мин.

#### **4.2 Привод подачи станка**

Перемещение продольного и поперечного суппортов осуществляется от шаговых электродвигателей 4 и 7 через зубчатые редукторы с передаточным отношением i= 25/3 и ходовые винты 5 и 6. Соответственно винт 5 продольной подачи с шагом t= 4 мм и винт 6 поперечной подачи с шагом **t =2** мм.

Диапазон рабочих и ускорении подач обеспечивается бесступенчатым регулированием частоты следования импульсов на обмотке шаговых двигателей.

Наибольшая подача:

 $S_{\text{max}} = f \times k \times 60 \times t_{x.B.}$  / 360  $x i$ ,

где Smax - наибольшая подача в мм/мин;

**f -** частота следования импульсов на обмотке двигателя от 0 до 6700 Гц;

**k**- цена импульса, равная 1,5° для шагового двигателя ШД-5Д1МУЗ;

i - передаточное отношение, равное 25/3;

tх.в.- шаг ходового винта;

 Наибольшая рабочая подача суппорта при f =1500Гц - 90 мм/мин. Ускоренное перемещение поперечного суппорта при f = 6700Гц –

- 400 мм/мин.

Наибольшая рабочая подача продольного суппорта при **f -**  $1500$ Гц –

- 130 мм/мин

Ускоренное перемещение продольного суппорта при **f** = 6700 Гц –

- 800 мм/мин.

#### **Привод робота**

Приводами для перемещения всех исполнительных механизмов робота являются пнев- матические цилиндры.

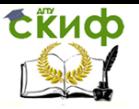

Поворот кронштейна 4 (рис.6) с закрепленной на нем головкой с приводов 7 на 100° в горизонтальной плоскости к магазину11 и от магазина осуществляется от пневмоцилиндра I через шток-рейку 2 и шестерню 3, жестко установленную на валу I.

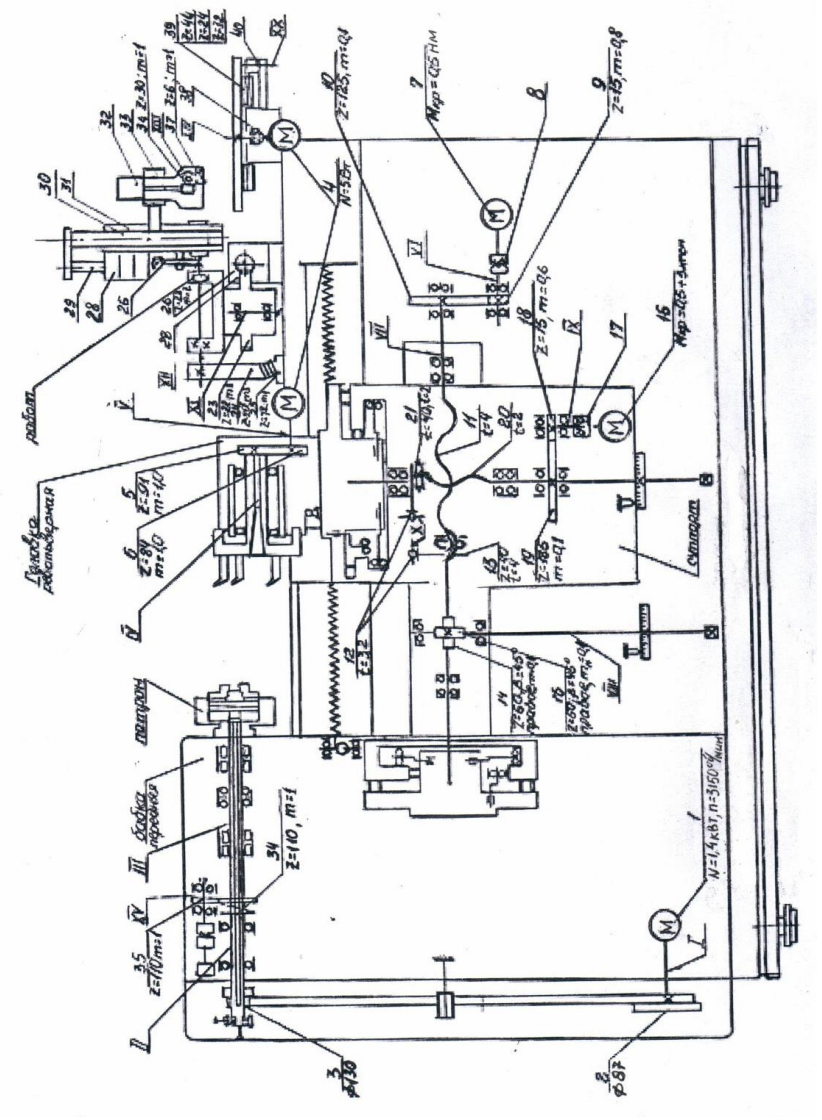

Рисунок 5 – Кинематическая схема роботизированного технологического комплекса

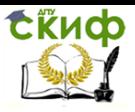

Назначение, состав и технологические возможности роботизированного технологического комплекса ТПК 125ВН2

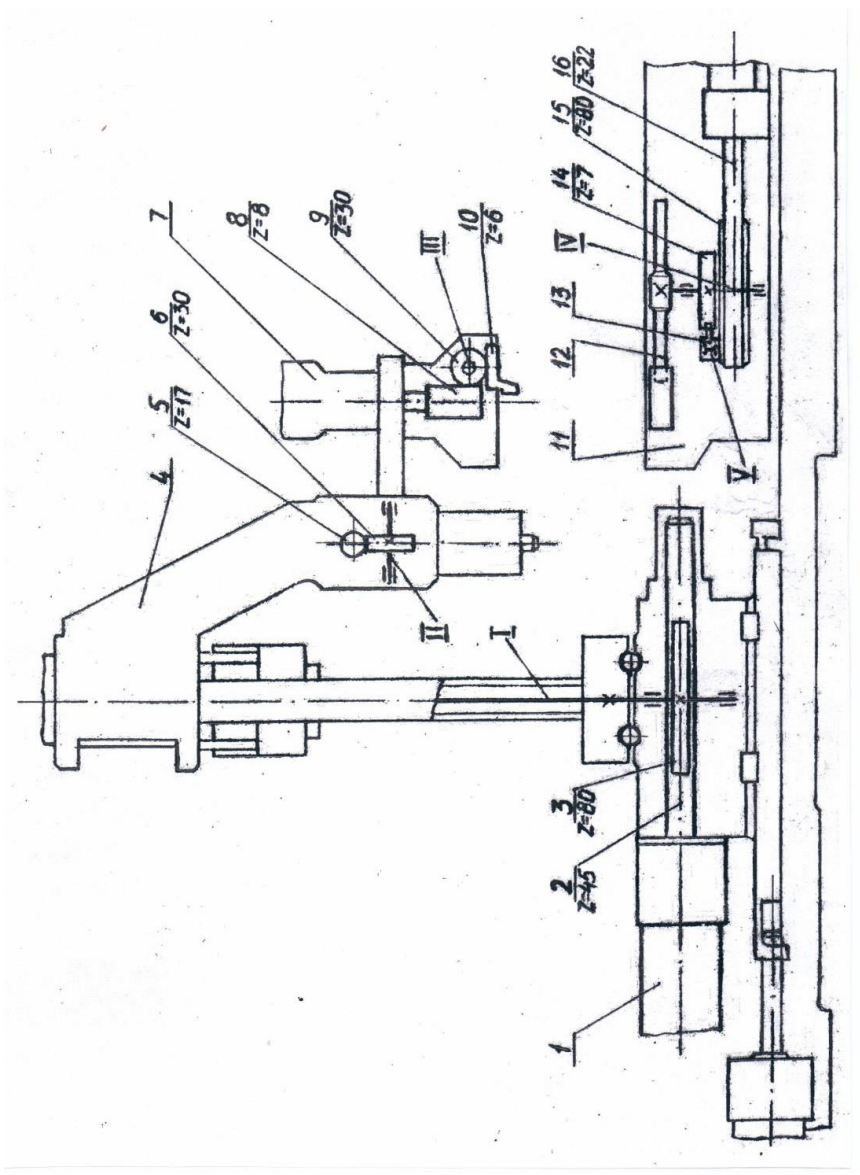

Рисунок 6 – Привод робота РП-901

Поворот головки с приводом на 90° обеспечивается двумя односторонними пневмоцилиндрами через общую для обоих цилиндров шток-рейку 5 и шестерню 6, посаженную на шпонке на валу II, В отверстии которого устанавливается головка с при-

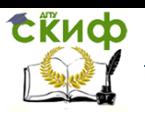

водом.

Перемещение кулачков головки обеспечивается пневмоприводом головки и пружиной от трехсторонней рейки 3, секторов 9, свободно сидящих на осях Ш и ползунов 10, на которых крепятся кулачки.

Перемещение спутников в замкнутом желобе магазина осуществляется от пневмоцилиндра через шток-рейку 16, сцепленную свободно посаженным на валу 1У сектором 15 и собачку 13, подвижно установленную на секторе на оси У. Собачка 13 при выдвижении шток-рейки 16 сцепляется с храповиком 14, установленным на шпонке на валу 1У, и поворачивает на 1/7 оборота звездочку 12, которая перемещает спутники. На спутниках устанавливается быстросъемные приспособления, которые обеспечивают необходимое положение заготовок в магазине.

# **5. СТРУКТУРА СИСТЕМЫ УПРАВЛЕНИЯ**

<span id="page-18-0"></span>Устройство ЧПУ модели П22-1MT1 относится к разомкнутым устройствам ЧПУ 111 поколения. Оно построено на база интегральных кремневых микросхем и применяется для управления токарными станками, выполняющими прямоугольную, конусную и фасонную обработку, а также нарезание резьбы.

Конструктивно устройство ЧПУ (рис.7) состоит из двух частей: вычислителя А и устройства управления шаговыми приводами (УУШП) - Б.

#### **5.1 Вычислитель А**

Вычислитель А является одной из основных частей устройства и предназначен для: ввода информации с перфоленты или переключателей пульта; преобразования входной информации **<sup>к</sup>** виду, удобному для интерполирования; выполнения линейнокруговой интерполяции с выдачей сигналов на устройство управления шаговым приводом; управления технологическими командами станка; индикации информации номера кадра и технологических команд.

В состав вычислителя «ходят следующий устройства и блоки.

Блок реле I предназначен для связи станка с устройством ЧПУ.

Устройство синхронизации II используется для формирования и выдачи стробов и тактов и обеспечивает временное согласование передачи информации. Устройство ввода Ш предназначается для ввода и контроля информации с восьмидорожечной **ERMOD** 

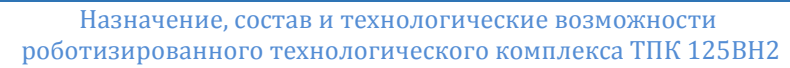

перфоленты, закодированной в соответствии с рекомендациями **ISO.** Оно обеспечивает предварительную обработку вводимой информации и долговременное хранение информации.

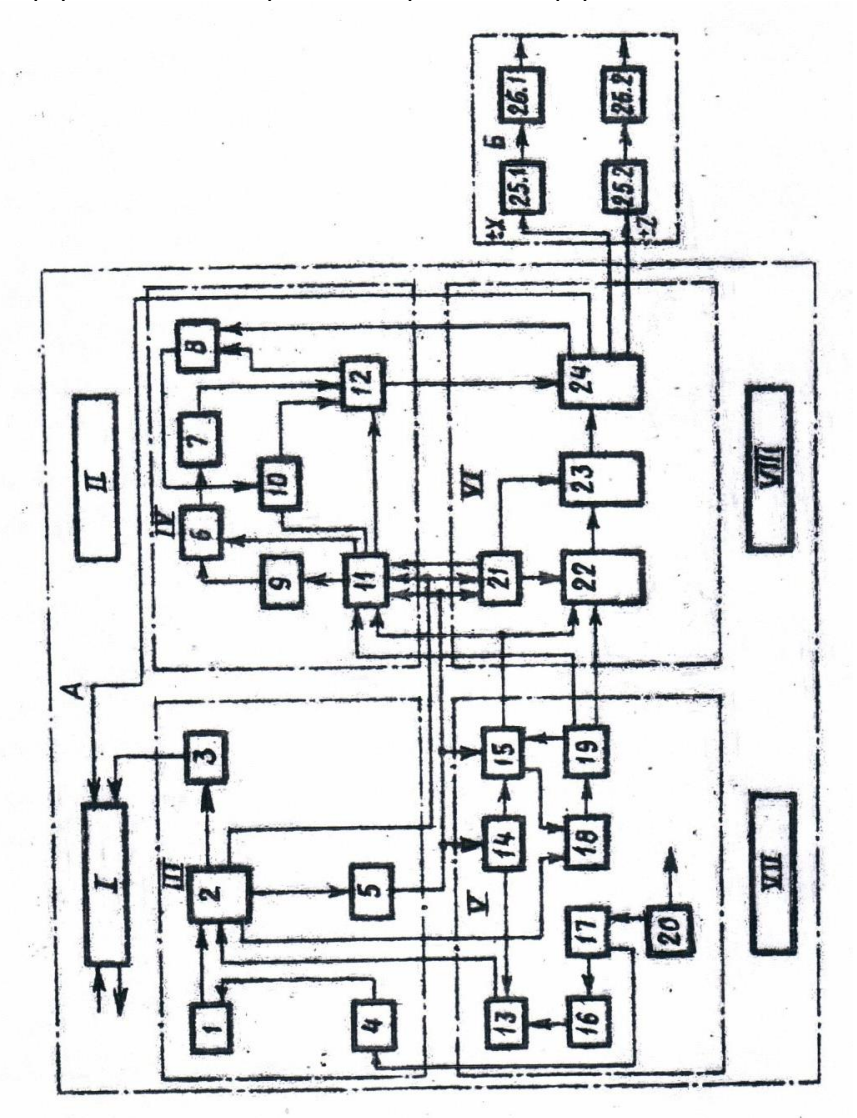

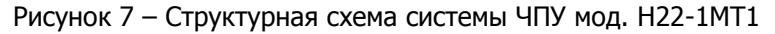

Устройство ввода включает в себя: фотосчитывающее устройство I, которое осуществляет построчное считывание ин-

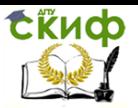

формации с перфолент со скоростью 800 строк в секунду и управляется специальным блоком управления 4; регистры 2 для записи и хранения различной информации, поступающей от фотосчитывающего устройства; блоки памяти 3 для хранения технологической информации ,S, М, Т; дешифратор 5, производящий расшифровку адресов.

Устройство задания скорости 1У служит для выдачи в устройство интерполяции сигналов заданной частоты следования, определяющие скорость отработки программы. При этом он обеспечивает: поддержание постоянства контурной скорости обработки; осуществление разгона и торможения рабочего органа; рабочие подачи и подачу быстрого хода по координатам X и Z.

Устройство задания скорости состоит из следующих узлов.

Узел разгона и торможения 6 предназначен для формирования сигналов управления генератором разгона и торможения в соответствии с программой.

Генератор разгона и торможения 7 служит для выработки непрерывной серии прямоугольных импульсов с частотой от 400 до 600Гц с возможностью ступенчатого изменения частоты.

Узел поддержания постоянства контурной скорости 8 обеспечивает поддержание постоянства контурной скорости, меняющейся в зависимости от угла наклона обрабатываемой прямой.

Узел памяти скорости 9 предназначен для переписи информации, поступающей в узел разгона и торможения.

Интегратор 10 служит для записи величины скорости подачи и формирования управляющей выходной частоты с учетом сигналов обратной связи, nocтупающих от узла поддержания постоянства контурной скорости.

Узел приема информации II сложит для приема входной информации, характеризующей величину скорости подачи и режим скоростей.

Формирователь выходные сигналов 12 формирует выходные сигналы устройства задания скорости с учетом сигналов интегратора, команд быстрого хода и режимов генератора разгона и замедлении для управления координатами X и Z .

Устройство управления и преобразования У предназначено дня формирования сигналов управления В различных: режимах, сигналов пуска и остановки устройства ЧПУ, преобразования выходной информации от устройства ввода в двоичный код. Устройство управления и преобразования позволяет вводить коррекцию на радиус и длину инструмента, в также величины смещения нуля по координатам X и Z .

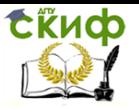

Устройство управления и преобразования включает в сеть следующие узлы.

Пульт коррекции 13 обеспечивает ввод информации о величинах коррекции и смещении нуля на входы устройства ввода.

Узел управления коррекцией 14 и линейка ручного ввода 16 формируют сигналы опроса декадных переключателей, сигналы считывания информации и записи её в устройстве ввода,

Узел режимов управления 15 задает режим работы устройства управления и преобразования.

Узел формирования режимов 17 формирует сигналы режимов работы системы «УЧПУ - станок» по сигналам пульта оператора, а также вырабатывает сигнал разрешения пуска фотосчитывающего устройства.

Счетчик цифр и строк 18 предназначен дня счета количества циклов вычисления в регистре-сумматоре с момента установки очередной строки.

Регистр-сумматор 19 предназначен для сложения и вычитания непрерывно циркулирующей двоичной последовательности чисел.

Пульт оператора 20 предназначен для задания режимов работ системы "УЧПУ - станок", регулирования величины подачи и других команд.

Устройство интерполяции У1 является основным вычислительным электронным узлом устройства ЧПУ, реализующим алгоритм и интерполяции.

Основной функцией устройства интерполяции является отработка траектории движения инструмента по заданному закону линейной или круговой интерполяции с заданной точностью аппроксимации и равномерным распределением импульсов по двум осям.

Узел интерполяции состоит из ряда узлов.

Узел **G** - функции 21 определяет режим работы устройства интерполяции: линейную или круговую интерполяцию, возврат "0" и др. Интерполяция на вход узла **G** -функции поступает в двоично-десятичном коде.

Буферная память 22 используется для временного хранения информации, а рабочая память 23 предназначена для занесения и хранения текущих значений осей координат.

Выходная схема устройства интерполяции 24 формирует сигналы, управлявшие работой шагового привода с признаками направления перемещения.

Ячейка индикации УП предназначена для высвечивания

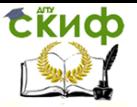

цифр и знаков цифр.

Блоки питания V111 используются для питания всех устройств ЧПУ и выпрямителей и преобразовывает переменное напряжение трехфазной сети в постоянное стабилизированное.

#### **5.2 Устройство управления шаговым приводом**

Предназначено для преобразования, формирования и усиления сигналов, поступающих из интерполятора, в сигналы управления шаговыми двигателями станка.

Устройство управления шаговым приводом (УУШП) состоит из блока управления шаговыми приводами 25.1 и 25.2 и узлов форсировочных регистров 26.1 и 26.2 (см. рис.7).

В качестве двигателя в этих устройствах применяется шаговый двигатель типа ШД-5Д1, управляемый по 12-тактной схеме коммутаций. Цена шага двигателя - 1,5°, максимальная частота - 8000 Гц, напряжение питания- 48В.

УУШП может работать в двух режимах : "РАБОТА" - по сигналам интерполятора, используемого при автоматическом управлении станка, и "ПРОВЕРКА" - по сигналам автономного генератора, используемого при настройке и проверке работоспособности устройства.

Рассмотрим взаимодействие основных частей комплекса по его упрощенной структурной схеме, представленной на рис. 8.

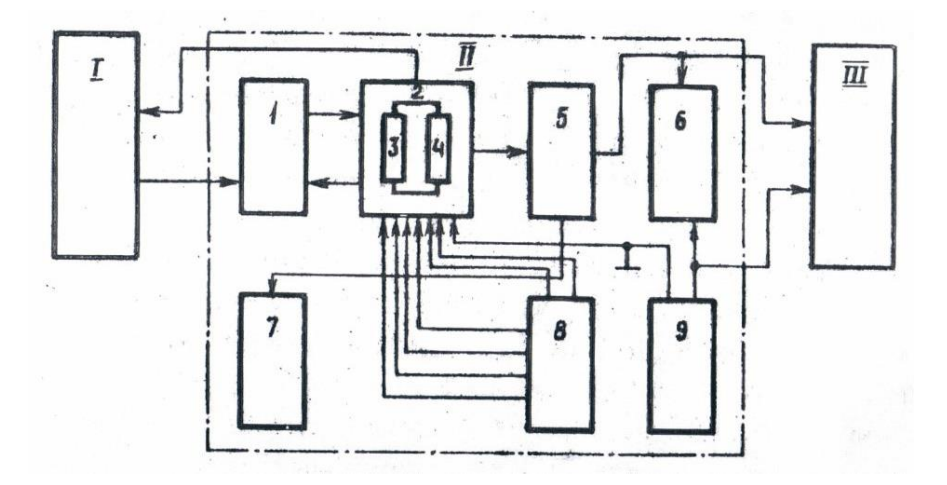

Рисунок 8 – Упрощенная система управления шаговым приводом по одной координате:

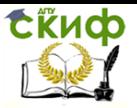

1 – вычислитель; 11 – устройство управления шаговым приводом; 111 – станок.

Вычислитель I в соответствии с заданной программой обработки детали выдает на устройство управления шаговыми приводами 11 управляющий сигнал, несущий информацию о скорости, величине и направлении заданного перемещения.

Блок контроля I используется для контроля выполнения заданных режимов работы УУШП.

Блок управления шаговым приводом 2 предназначен для управления шаговым приводом по одной координате и включает в себя две платы, на одной из которых размещается схема формирования 3, а на второй усилитель мощности 4.

Узел форсировочных резисторов 5 применяется для обеспечения номинального тока в фазовых обмотках шагового двигателя.

Узел демпфирующих цепей 6 предназначен для ограничения перенапряжений, возникающих на коллекторах мощных транзисторов выходных каскадов усилителей мощности в моменты отключения обмоток шагового двигателя.

Пульт индикации 7 предназначен для индикации состояния фаз шаговых двигателей, а также для включения и выключения питание УУШП и УЧПУ,

Блоки питания используются **для** питания УУШП и шаговых дви- гателей. Они состоят из типовых блоков питания 8 и выпрямителя 9.

УУШП преобразовывает и усиливает сигналы, поступающие на интерполятора, в сигналы, управляющие шаговыми двигателями станка. Шаговые двигатели приводят во вращательное движение винт передачи винт-гайка каления и обеспечивают линейное перемещение суппорта станка.

### <span id="page-23-0"></span>**6. РЕЖИМ РАБОТЫ РОБОТИЗИРОВАННОГО ТЕХНОЛОГИЧЕСКОГО КОМПЛЕКСА**

#### **6.1 Режимы работы токарного станка с ЧПУ**

Основные режимы работы станка задаются изменением положения переключателя 16 режимов на пульте оператора устройства ЧПУ (рис.9). Переключатель может быть установлен в следующие положения: "АВТОМАТ" - автоматическая работа по программе от перфоленты; "ПОИСК КАДРА" - автоматический поиск кадра требуемого номера; "УСКОРЕННАЯ ОТРАБОТКА" - програм-

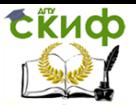

ма отрабатывается независимо от заданной величины подачи на перфоленте на максимальной рабочей подаче, "ПРОВЕРКА ЛЕНТЫ" - программа принимается устройством без её отработки на станке, проверяется на четность строки и по структуре кадра; "РУЧНОЙ ВВОД" - ручной ввод информации в объеме одного кадра; "РУЧНОЕ УПРАВЛЕНИЕ" - перемещение по заданной координате в любом направлении; "ВОЗВРАТ В "0" - ручной режим установки подвижных органов станка в нулевую точку станка **<sup>с</sup>** подачей, равной скорости ускоренных переключений; "СБРОС" режим начальной установки устройства.

Начальная (исходная) установка устройства происходят автоматически при включении питания. Во всех остальных случаях, при необходимости, установка логических схем УЧПУ **<sup>в</sup>** исходное состояние производится при использовании режима "СБРОС'. Для этого переключатель режимов ставится в соответствующее положение и производится общий сброс цепей логических устройств УЧПУ путем нажатия кнопки 17 "ЛОГИКА". Отдельно осуществляется сброс логических цепей в устройстве управления шаговым приводом, путем нажатия кнопки 20 "ПРИВОД". После этого возможна работа в других режимах.

В режиме "РУЧНОЕ УПРАВЛЕНИЕ" перемещение подвижных органов станка происходит в соответствии с командами как с пульта управления станка, так и с пульта оператора УЧПУ.

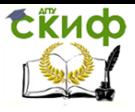

Назначение, состав и технологические возможности роботизированного технологического комплекса ТПК 125ВН2

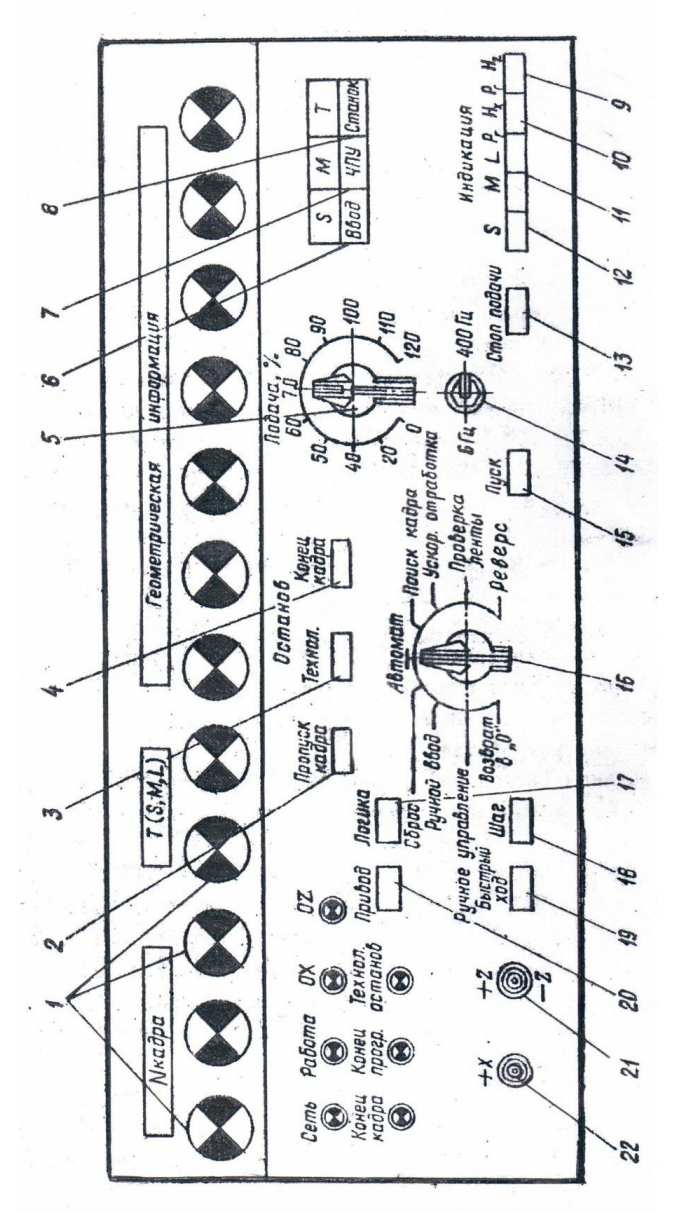

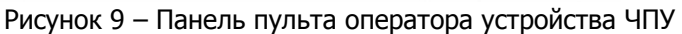

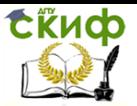

В этом режиме направление перемещения зависит от положения тумблеров 22 и 21 (X и Z ). При установке тумблеров X и **Z** в положение "плюс" или "минус" происходит перемещение суппорта станка по соответcтвующей координате в заданном направлении. В режиме "РУЧНОЕ УПРАВЛЕНИЕ" УЧПУ вычислительных операций не производит, а величина перемещений зависит от подачи, заданной на тумблере 14 ( 6 - 400 Гц), и времени нахождения тумблеров X и Z. в крайнем положении. Нажатием кнопки 19 "БЫСТРЫЙ ХОД" можно задать максимально возможную скорость перемещения. При этом предварительно должно быть выбрано направление (тумблер **21** и **22),** а затем нажата кнопка. При выключении сначала отжимается кнопка «БЫСТРЫЙ ХОД", а затем отключается направление. Нажатием кнопки 18 "ШАГ" задается перемещение на одну единицу дискретности. При включенной кнопке 13 "СТОП ПОДАЧИ". Работа системы в режиме "РУЧНОЕ УПРАВЛЕНИЕ" осуществляется по командам с пульта станка (см. рис. 3).

Устройство ЧПУ позволяет покадрово вводить программную информацию для управления станком с пульта операторе **<sup>и</sup>** пульта коррекции (рис. 10) без использования перфоленты.

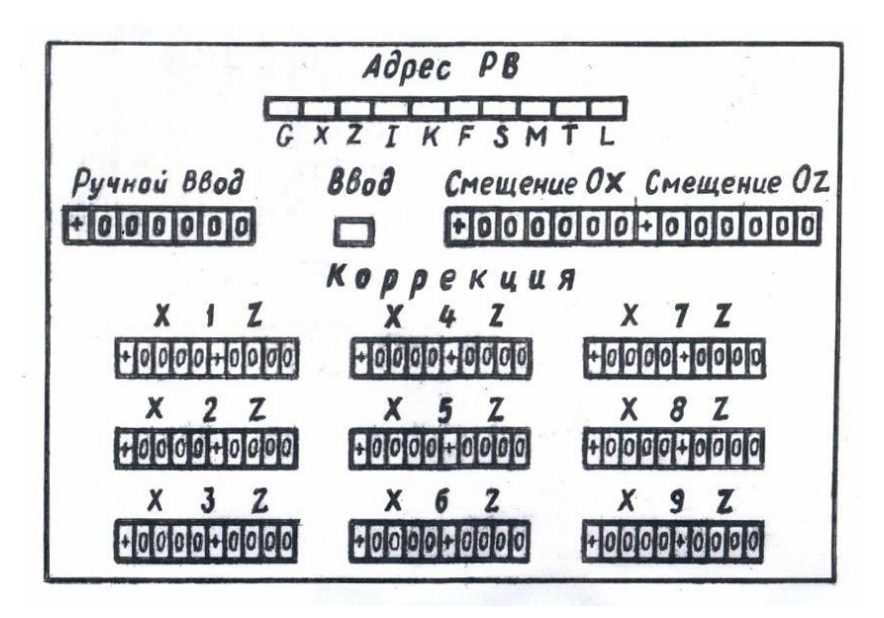

Рисунок 10 - Панель пульта коррекции устройства ЧПУ

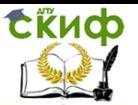

Для этого переключатель режимов на пульте оператора необходимо поставить в положение "РУЧНОЙ ВВОД". На пульта коррекции на переключателе "АДРЕС" нажимается кнопка выбранного адреса, например **G** и на декадных переключателях "РУЧНОЙ ВВОД" набирается требуемая информация. Затем необходимо нажать кнопку "ВВОД" и продолжить набор информации по другим адресам. После набора на пульте коррекции всего кадра включается кнопка 15 «ПУСК» на пульте оператора и производится отработка кадра на станке. Для ввода и отработки следующего кадра все действия необходимо повторить. В режиме "РУЧНОЙ ВВОД" программа вводится по одному кадру последовательно адрес за адресом и заносится в регистр буферной памяти интерполятора УЧПУ. Отработка вводимой информации производится с момента нажатия кнопки "ПУСК".

Ручной ввод смещенного нуля на пульте коррекции производится тремя кадрами в следующем порядке:

а) на пульте коррекции вводится функция G27, включается кнопка "ВВОД", а потом включается кнопка "ПУСК" на пульте оператора;

б) далее вводится функция **G** 58, при этом необходимо убедиться по цифровому индикатору на пульте оператора, что величины смещения, набранные на переключателях "СМЕЩЕНИЕ ОХ", и "СМЕЩЕНИЕ 0Z ", введены в регистры-накопители;

в) по адресам X и Z вводятся нулевые перемещения путем набора на переключателе "РУЧНОЙ ВВОД" числа +000000 и скорости перемещения по адресу F (например,10600). После нажатия на пульте оператора кнопки "ПУСК" произойдет отработка смещенного нуля.

Для автоматического выполнения рабочей программы от перфоленты переключатель режимов на пульте оператора необходимо поставить в положение "АВТОМАТ". При этом возможны два подрежима работы системы: I) автоматическое непрерывное считывание всех кадров перфоленты с их отработкой до команды на перфоленте "Конец программы" и 2) автоматическое покадровое считывание с покадровой отработкой информации. Для работы системы в первом подрежиме нужно включить тумблер фотосчитывающего устройства и установить перфоленту с программой на начало программы. Далее с пульта оператора необходимо произвести сброс устройства, как было показано ранее. После положения "СБРОС" переключатель режимов ставился в положение "АВТОМАТ". При наличии в карте наладки указаний на смещение нуля и ввод коррекции на соответствующих декадных пе-

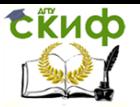

реключателях ("Смещение 0Х"; "Смещение 0Z; коррекция) пульта коррекции набирается требуемая информация.

Устройство ЧПУ позволяет с помощью переключателя 5 "ПОДАЧА,%" корректировать заданные в программе подачи в широком диапазоне - от 0 до 120%. Для этого переключатель ставится в требуемое положение, и в процессе отработки программы все подачи изменяются на соответствующую величину. Автоматическое считывание и отработка программы производится после нажатия кнопки "ПУСК<sup>1</sup>' на пульте оператора. При необходимости осуществления технологического останова программы нужно нажать кнопку 3 "Технологический останов" и для продолжения дальнейшей работы - кнопку "ПУСК". Если в процессе работы необходимо произвести пропуск выделенных в программе кадров, то следует нажать кнопку 2 "ПРОПУСК КАДРА".

Автоматическое покадровое считывание и покадровая отработка информации производится при нажатии кнопки 4 "КОНЕЦ КАДРА". Запуск следующих кедров, если кнопка "КОНЕЦ КАДРА" будет отпущена осуществляется вручную от кнопки "ПУСК" пульта оператора.

В ряде случаев в процессе отработки программы требуется найти какой-либо кадр. Для этого переключатель режимов на пульте оператора надо поставить в положение "ПОИСК КАДРА". Затем перфолента с программой устанавливается в устройство ввода программ УЧПУ на начало или между двумя любыми кадрами, если лента склеена в кольцо. На декадных переключателях пульта коррекции "РУЧНОЙ ВВОД" набирается номер требуемого кадра, и после включения кнопки "ПУСК" на пульте оператора фотосчитывающее устройство автоматически считывает перфоленту до заданного кадра с высвечиванием его на цифровых индикаторах I (см. рис.9). При этом режиме на станок выдается технологическая информация - S , М, Т, но отработка перемещений не производится.

Для предварительной проверки правильности подготовленной управляющей программы переключатель режимов на пульте оператора нужно поставить в положение "УСКОРЕННАЯ ОТРАБОТКА". В этом режиме перемещение всех рабочих органов станка происходит на максимальной рабочей подаче. Заготовка на станок при проверке его работы в этом режиме не ставятся.

Если при работе и режиме "АВТОМАТ" или "УСКОРЕННАЯ ОТРАБОТКА" появились сигналы "СБОЙ УВ" (устройства ввода 6), необходимо провести проверку ленты. Переключатель режимов на пульте оператора ставится в положение "ПРОВЕРКА ЛЕНТЫ", и

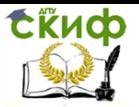

нажимается кнопка "ПУСК". При наличии сбоя в программе происходит останов устройства ввода программ и загорается табло "СБОЙ ЧПУ" 7 (при сбое по структуре адреса) или "СБОЙ ВВОДА" и "СБОЙ ЧПУ\* (при сбое четности). В случае сбоя станка загорается табло "СБОЙ СТАНКА" В.

ДЛЯ того, чтобы вернуть подвижные органы станка в нулевую (исходную) точку, необходимо переключатель режимов поставить в положение "ВОЗВРАТ В "О". После этого тумблер направления no X поставить в положение "+Х" и включить подачу. При выходе в «0» по оси X на пульте оператора загорается лампа Ох, и дальнейшее перемещение прекращается. То же самое необходимо произвести и по оси Z . При работе с пульта оператора переключатель режимов 14 не пульте станка (см. рис. 3) должен находиться в положении "АВТОМАТ". С помощью кнопок 11 и 12 производится проверка кодов частоты вращения шпинделя и вспомогательной функции.

#### **6.2 Режимы работы робота мод. РП-901**

Режимы работы робота задаются изменением положения тумблера 12 режимов на пульте управления робота (см. рис. 4).

Для проверки функционирования механизмов робота в режиме "НАЛАДКА" необходимо:

- отвести револьверную головку станка по координате X на расстояние не менее 35 мм от оси шпинделя;

- на пульте управления робота визуально проверить правильность положения тумблеров (все тумблеры должны находиться **в** нижнем положении);

- включением автомата подать напряжение на станок и стойку ЧПУ;

- на пульте оператора устройства ЧПУ (см. рис.9) установить переключатель режима работ в положение "НАЛАДКА";

- на пульте управления робота (см.рис. 4) тумблер I "СЕТЬ' установить в положение "BKJI". При этом должна загореться лампочка 2. Сжатый воздух будет подан в пневмосистему робота;

- поочередно включая тумблеры "КРОНШТЕЙН", "ГОЛОВКА", "ПОВОРОТ", "МАГАЗИН", "КАРЕТКА" проверить функционирование исполнительных механизмов робота.

Для перевода робота в автоматический режим работы необходимо нажать кнопку 4 "СБРОС" (см. рис. 4). При этом шаговый искатель в блоке управления робота будет выведен в исходное положение, **что будет соответствовать** исходному **положению исполнительных** механизмов робота. На пульте заго-

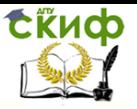

рится сигнальная лампа 3.

Исходным положением механизмов является положение, при котором кронштейн с приводами и закрепленной на нем головкой с приводом находятся в крайнем верхнем положении, ось головки расположена параллельно оси шпинделя станка, кулачки головки разжаты, кулачки токарного патрона сжаты, каретка - в крайнем правом положении.

<span id="page-30-0"></span>После установки механизмов робота в исходное положение следует нажать и отпустить кнопку 5 "РАБОТА". Механизмы робота выполнят полный цикл работы.

## **7 НАЛАДКА РОБОТИЗИРОВАННОГО ТЕХНОЛОГИЧЕОКОГО КОМПЛЕКСА**

#### **7.1 Наладка робота**

Наладку робота на автоматическую загрузку заготовок в патрон произвести в следующей последовательности:

- подготовить кулачковый патрон к работе;

 - подготовить и установить на спутниках магазина технологические быстросъемные приспособления;

 - установить необходимую головку в зависимости от захватываемого диаметра загружаемой заготовки;

 - произвести регулировку жесткого упора перемещения каретки;

 - произвести регулировку жесткого упора вертикального перемещения кронштейна у магазина.

#### **7.2 Наладка станка**

На пульте управления станком установить требуемую частоту вращения шпинделя - номера скоростей. На пульте системы ЧПУ установить переключатели ввода коррекции в среднее положение.

7.2.1 Установка и настройка инструмента

В качестве приспособления для выставки резцов относительно резцедержателя на станке используется специальное индикаторное приспособление.

Приспособление установить на станок так, чтобы плоскость скобы была параллельно суппорту станка в пределах 0,1мм. После закрепления приспособления на станке установить начальные положения индикаторов:

- на координате "X". Вставить стержень диаметром 8-0,01мм в отверстие скобы индикатора оси "Z", При соприкосновении со **стержнем** индикатор должен показывать 0,1 мм;

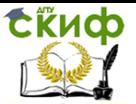

Назначение, состав и технологические возможности роботизированного технологического комплекса ТПК 125ВН2

 - по координате **" Z ".** Установить на линейке продольный суппорт в положение 153мм. Вставить индикатор в отверстие скобы так, чтобы при соприкосновении с торцом планшайбы револьверной головки показал "0<sup>й</sup> с натягом 0,1 мм.

Выставка резцов в револьверной головка заключается в последовательной выставке вершины каждого резца относительно установочных поверхностей резцедержателя револьверной головки и вершин резцов между собой с точностью +/- 0,2 мм, а по высоте резца 10+/- 0,1 мм. Вылет резца для наружного точения рекомендуется по оси X - 28 мм, по оси Z - 14 мм.

По линейкам и лимбам продольный суппорт установить в положение 153 мм лимб "0", а поперечный в положение 28,0 мм лимб "0". Нулевое положение лимбов выставить при исходном положении лампочек индикации на пульте оператора ЧПУ.

7.2.2 Выставка исходного положения револьверной головки относительно координат станка «Хо» **«Z**о».

За начало координат на станке принимается точка пересечении оси шпинделя с торцом патрона (детали). При сборке станка устанавливаются начальные положения координат Хо=85,0 мм и **Z**о=34,0мм, соответствующие крайним положениям суппортов.

В соответствии с картой наладки выставить исходные положения суппортов (вершину первого по циклу обработки резца) от базового торца приспособления (патрона, оправки) **Z**о и от шпинделя Хо.

Выставку исходного положения револьверной головки произвести в следующей последовательности;

- подвести продольный суппорт до прикосновения резца с торцом оправки;

- установить "микронный" лимб в положение "0";

- отвести суппорт на величину, равную **Z**о;

- установить заготовку детали;

**-**включить вращение шпинделя с частотой включеиия **n** об/мин в соответствии с картой наладки;

-подвести продольный суппорт до соприкосновения с торцом вращающейся детали и проточить т о р е ц детали с з а д а н н о й глубиной резания;

- установить "микронный" лимб в положение "0";

 - отвести поперечный суппорт в исходное положение, не трогая продольный;

 - выключить шпиндель, снять заготовку, замерить размер между базовыми и обработанным торцом заготовки;

- отвести продольный суппорт на величину **Z**о;

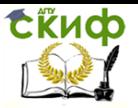

Назначение, состав и технологические возможности роботизированного технологического комплекса ТПК 125ВН2

 - установить поперечный суппорт по показаниям линейки и лимба на величину, равную Хуст. + Xo;

- установить заготовку обрабатываемой детали.

# <span id="page-32-0"></span>**8 ПОРЯДОК ВЫПОЛНЕНИЯ ЛАБОРАТОРНОЙ РАБОТЫ**

После ознакомления с расположением и назначением основные узлов, органов управления и индикации роботизированного технологического комплекса работу следует выполнить в такой последовательности:

1.Произвести наладку робота на автоматическую загрузку заготовки в патрон станка.

2. Проверить функционирование всех механизмов робота в режиме "НАЛАДКА".

3. Проворить работу в режиме "АРТОМАТ".

4. В соответствии с картой наладки (см..отчет по лаб.работе «Разработка техпроцесса обработки деталей на РТК»,[Электр. ресурс] ДГТУ, сайт ЦДО) установить и настроить инструмент в револьверной головке.

5. Выставить исходное положение револьверной головки относительно координат станка "Хо" и " **Zo".**

6. Подготовить перфоленту с управляющей программой, полученной при выполнении вышеуказанной лабораторной работы.

7. Вставить перфоленту в фотосчитывающее устройство тремя дорожками внутрь.

8. Намять кнопку "СЕТЬ" на пульте оператора устройства ЧПУ.

9. Отработать режим "ПРОВЕРКА ЛЕНТЫ".

10. Проверить правильность подготовленной управляющей программы в режиме "УСКОРЕННАЯ ОБРАБОТКА" без детали.

11. Отработать режим "ПОИСК КАДРА\*' по заданию преподавателя.

12. Осуществить ручной ввод числовой информации и провести наблюдения за отработкой **её** управляемым объектом.

13. Произвести автоматическое покадровое считывание и покадровую отработку информации.

14. Отработать режим исходного положения (установка **<sup>в</sup>** ноль).

15.Установить переключатели режимов работы на станке и пульте оператора ЧПУ **в** положение "АВТОМАТ".

16. На пульте управления станком установить требуемые

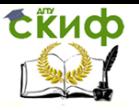

частоты вращений шпинделя.

17. Кнопками "ПУСК ЦИКЛА" с пульта управления станком и "ПУСК" с пульта оператора ЧПУ запустить станок без детали и цроконтролировать правильность выполнения программы по цифровой индикации Н22-1МТ1 и лимбам станка, правильность выбора инструмента, выход в исходное наложение, работу робота в цикле.

18. Обработать пробную деталь по программе.

19. На пульте коррекций ЧПУ установить нужную величину коррекция по длине и диаметру на каждый инструмент.

20. Нажать кнопку "ПУСК ЦИКЛА" и произвести обработку детали в автоматическом режиме.

<span id="page-33-0"></span>21. Составить отчет о выполненной работе.

# **9 СОДЕРЖАНИЕ ОТЧЕТА**

1. Эскиз обрабатываемой детали.

2. Упрощенная структурная схема система ЧПУ.

3. Протокол наблюдений отработки режимов (табл. 1).

4. Заключение по выполненной работе.

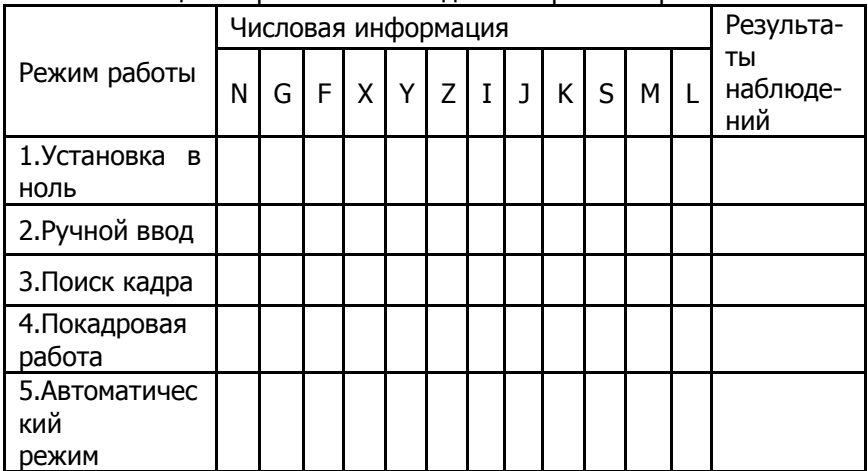

Таблица1 - Протокол наблюдений отработки режимов

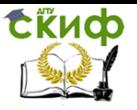

Назначение, состав и технологические возможности роботизированного технологического комплекса ТПК 125ВН2

# **РЕКОМЕНДУЕМАЯ ЛИТЕРАТУРА**

<span id="page-34-0"></span>1. Вереина Л.И.,Краснов М.М.,Фрадкин К.И. Металлообработка: Учебное пособие.– М.: ИНФРА,2013.– 320 с.

2. Сибикин М.Ю. Технологическое оборудование. Металорежущие станки: Учебное пособие / М.Ю. Сибикин – М.: ФОРУМ, 2012. – 448 с.

3. Лопыгин А.А., Теверовский Л.В. Современный станок с ЧПУ и CAD/CAM- система. – М.: ДМК Пресс, 2012 – 280 с.

4. Устройства числового программного управления: Учебное пособие для технических вузов / И.Г. Гусев, В.Г. Елисеев, А.А. Маслов - М.: Высш. шк., 1996.